# **NOTICE** D'INSTALLATION MODEM 3G

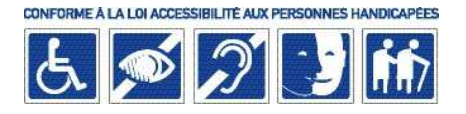

réf. MODEM3G10AE / MODEM3G10A / MODEM3G2A / MODEM3GCH Les modems 3G sont destinés uniquement aux sites Home Book System<sup>®</sup> (HBS).

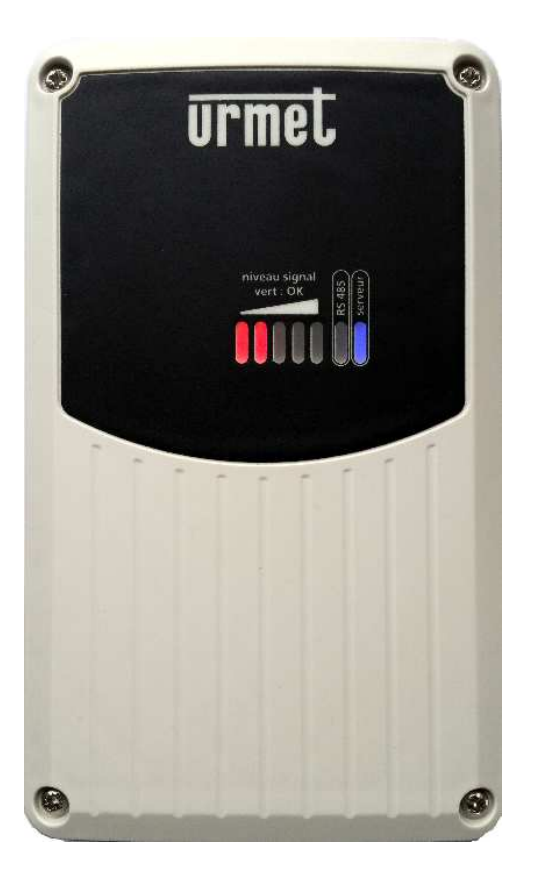

#### SOMMAIRE

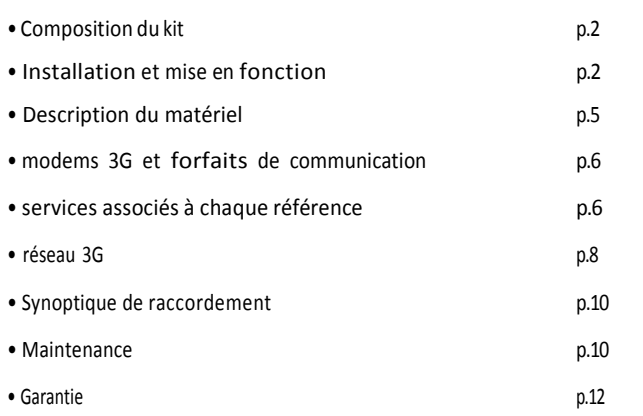

#### Caractéristiques

- Alimentation recommandée :
	- o POE, câble Ethernet (90m maxi en Cat 6)
	- o 24/48V continu
	- Consommation : 500 mA
- Réseaux compatibles : GPRS, 3G, H et H+
- Outils de maintenance intégrés permettant au SAV URMET France de contrôler une installation à distance.
- Dimensions : 198 x 120 x 40 (H x L x P en mm)
- IP65\*

\*A noter que les essais n'englobent pas la pose et le câblage ; cela reste de la responsabilité de l'installateur de respecter les bonnes pratiques d'installation et les instructions du fabricant.

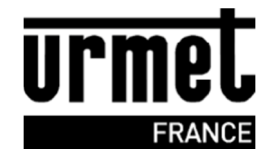

#### Composition du kit

Le kit se compose des modules suivants :

- modem 3G (avec câble rJ45)
- Carte Sim
- MOD/IP\*

Avec son système d'exploitation intégré, il permet la supervision et la maintenance à distance simplifiée :

- vérifier les consommations sur les ports POE
- redémarrer un équipement
- réaliser un SAV par Urmet France

Information : Ce modem 3G peut être câblé sur n'importe quelle sortie POE d'un switch.

\*sauf pour la réf modem3GCH où le module n'est pas présent

#### Installation et mise en fonction

#### **Installation :**

#### **L'emplacement du modem 3G est très important. A positionner idéalement en extérieur sur une façade ou un mat (boîtier étanche).**

Afin de trouver l'emplacement optimal, nous vous conseillons d'utiliser une application mobile téléchargeable gratuitement et de tester la qualité de réception des opérateurs présents (ex : open signal).

1) Installer et alimenter le modem 3G sur n'importe quel port du switch POE (alimentation par RJ45).

**Nota :** De base, tous les switch Urmet France prévus pour le system Home Book sont POE.

Si vous ne disposez pas de switch POE, il est possible d'alimenter le modem en 24V (réf : 12011060).

2) Vérifier si le modem 3G reçoit correctement le signal 3G (possible uniquement si la carte Sim a été activée).

3) Relever impérativement les informations sur l'étiquette du modem 3G si le site n'a pas encore été créé (n° modem).

Aucune programmation et modification des paramétrages du modem est nécessaire.

**Nota :** Pour faciliter l'installation du modem 3G, il est possible de se procurer un accessoire de pose sur mat (réf. MODEM/PSM), qui permettra une réception maximal du signal :

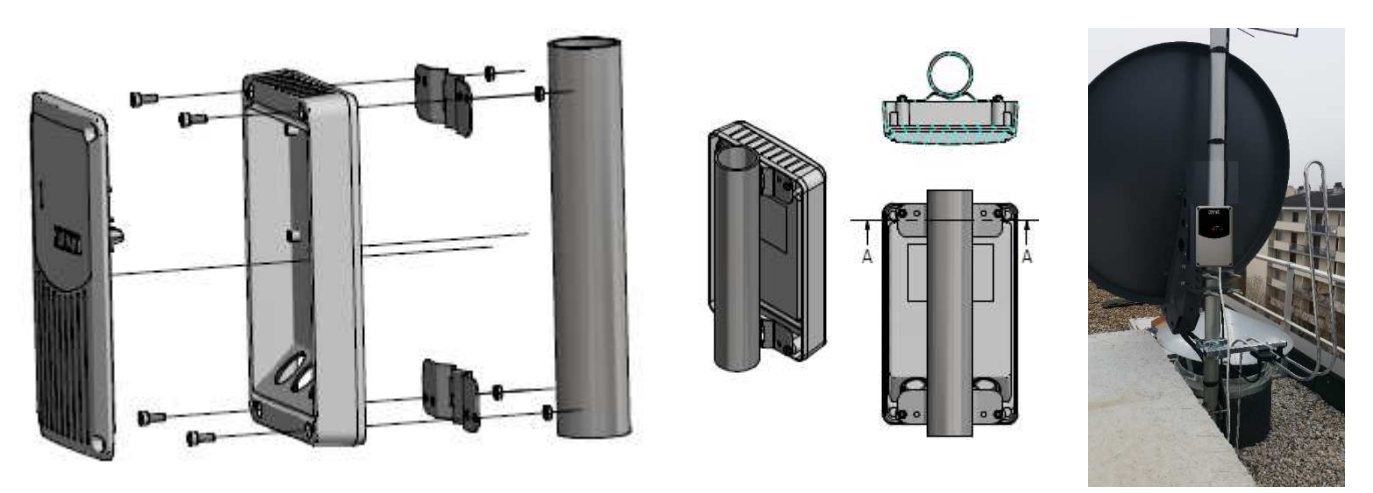

#### CONSEILS

Dans tous les cas, avant la programmation de tous les badges, nous vous conseillons de programmer que quelques badges et vérifier ainsi votre programmation logiciel sur site.

En cas de doute, il sera possible de vérifier la bonne réception du modem après la pose depuis Visiosoftweb.

### **Préconisations de câblage du RJ45**

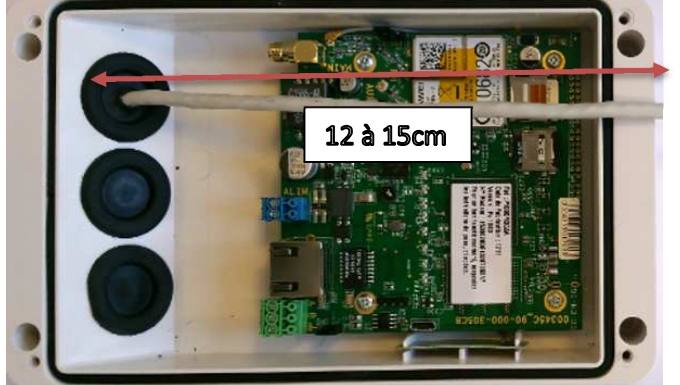

1) Perforer légèrement la pastille caoutchouc puis passer environ 12 à 15cm de câble:

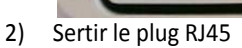

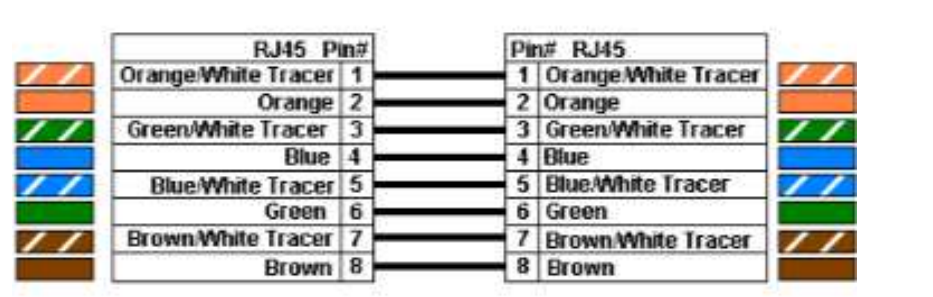

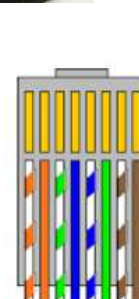

**boîtier :**

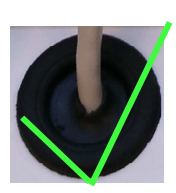

**Ne pas tenter de passer le plug directement dans la pastille caoutchouc, cela risque de compromettre l'étanchéité du** 

Non: Oui:

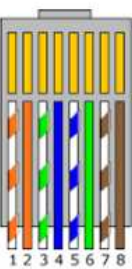

3) Passer le câble comme suit pour limiter les contraintes de torsion :

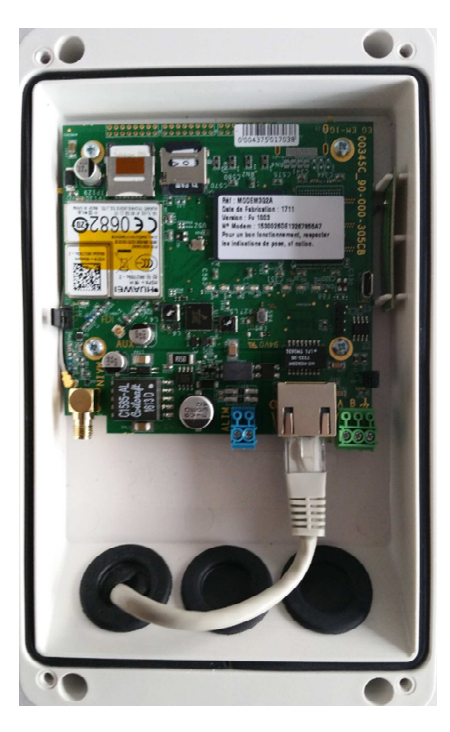

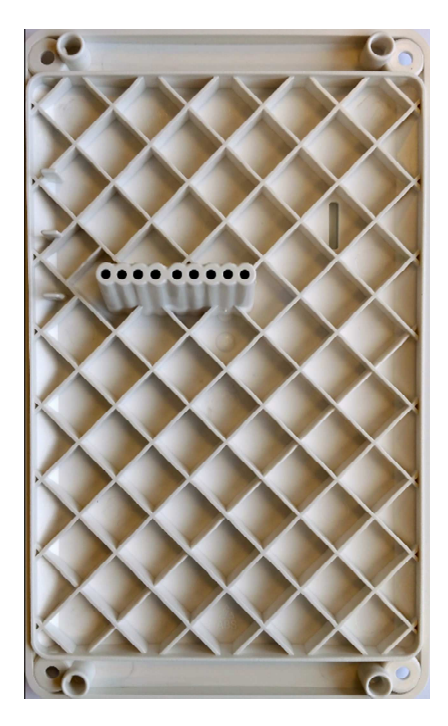

#### **Mise en fonction :**

Pour mettre en fonctionnement le modem 3G, vous devrez impérativement faire la demande d'activation directement sur le site w w w . visiosoftweb.com

Étapes avant installation sur site :

- 1) Créer un site 3G sur www.visiosoftweb.com
- 2) Remplir lors de la création l'adresse du site, le n° du modem 3G relevé sur celui-ci (voir page 5).
- 3) Demander l'activation de la Sim du modem sur le logiciel. (Pour cela, il faut ajouter au minimum un destinataire).

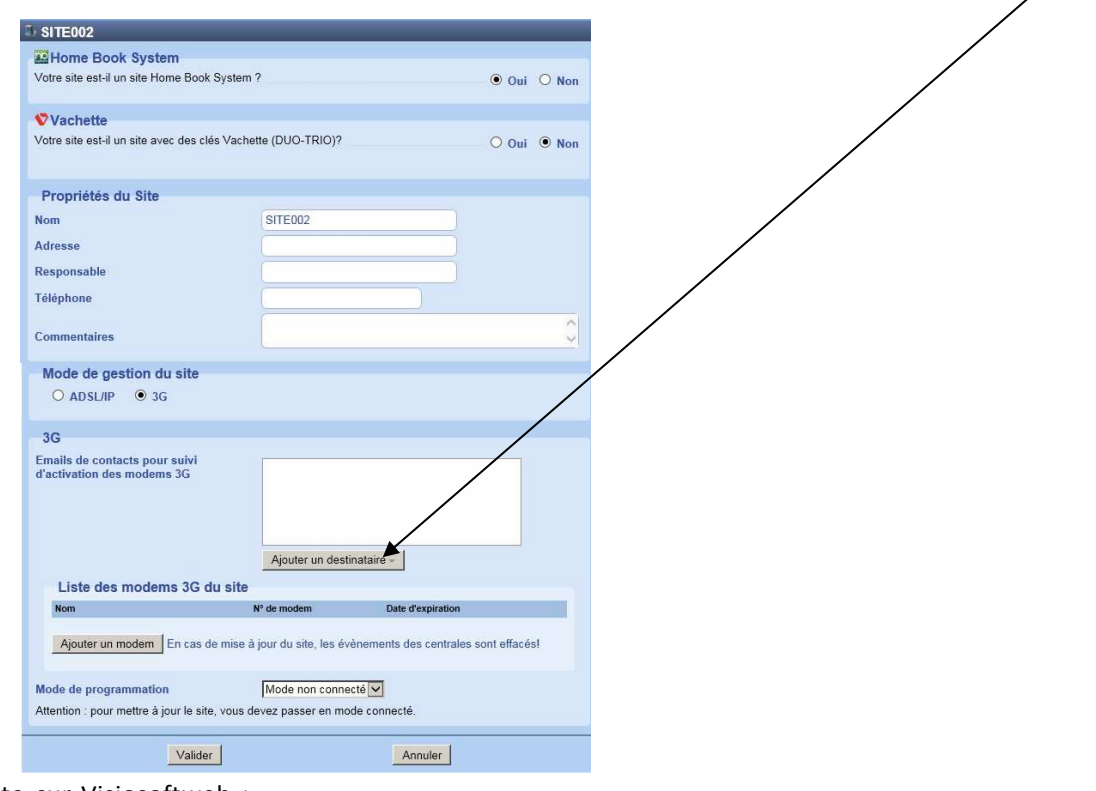

Comment créer le site sur Visiosoftweb :

- 1) Cliquer sur « nouveau » puis « ajouter site ».
- 2) Indiquez que votre site est un site Home Book System en cochant oui.
- 3) Renseigner les informations sur le site
- 4) Cocher « 3G » dans « mode de gestion du site ».
- 5) Sélectionner dans mode de programmation : « mode connecté » quand le site sera terminé pour permettre l'envoi des données.

**Nota :** Il ne sera pas possible de passer le site en mode connecté si la carte Sim n'a pas été activée.

- 6) Indiquer les personnes à prévenir lors de l'activation de la ligne et à avertir lors de l'échéance du forfait
- 7) Cliquer sur le lien « Ajouter un modem»
- 8) Nommer votre modem (conseil : indiquer son emplacement dans le nom).

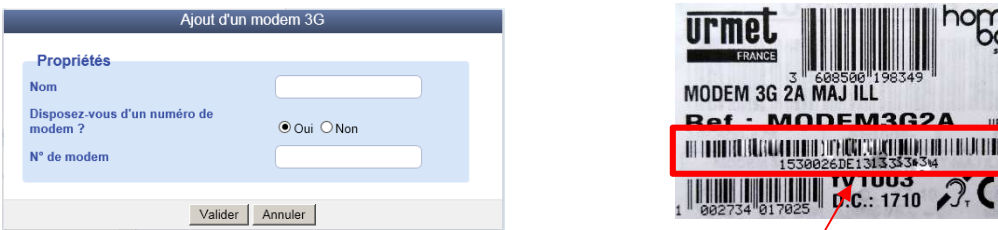

- 9) Si vous disposez du modem, saisir ou scanner son numéro (Indiqué à l'arrière ou à l'intérieur du boîtier. Voir photo p5.) Grâce à celui-ci, Visiosoftweb retrouvera automatiquement les prestations à associés au site.
- 10) Valider la page d'ajout d'un modem 3G
- 11) Valider la page de création de site.
- 12) Renseigner les informations du bailleur ou de l'installateur
- 13) Cocher les conditions générales d'utilisation du logiciel Visiosoftweb pour les accepter.
- 14) Valider la déclaration

Dans le cas où vous n'avez pas fait la demande d'activation du modem 3G depuis votre site sur visiosoftweb.com, vous ne pourrez pas faire le transfert des données de la programmation.

### Description du matériel

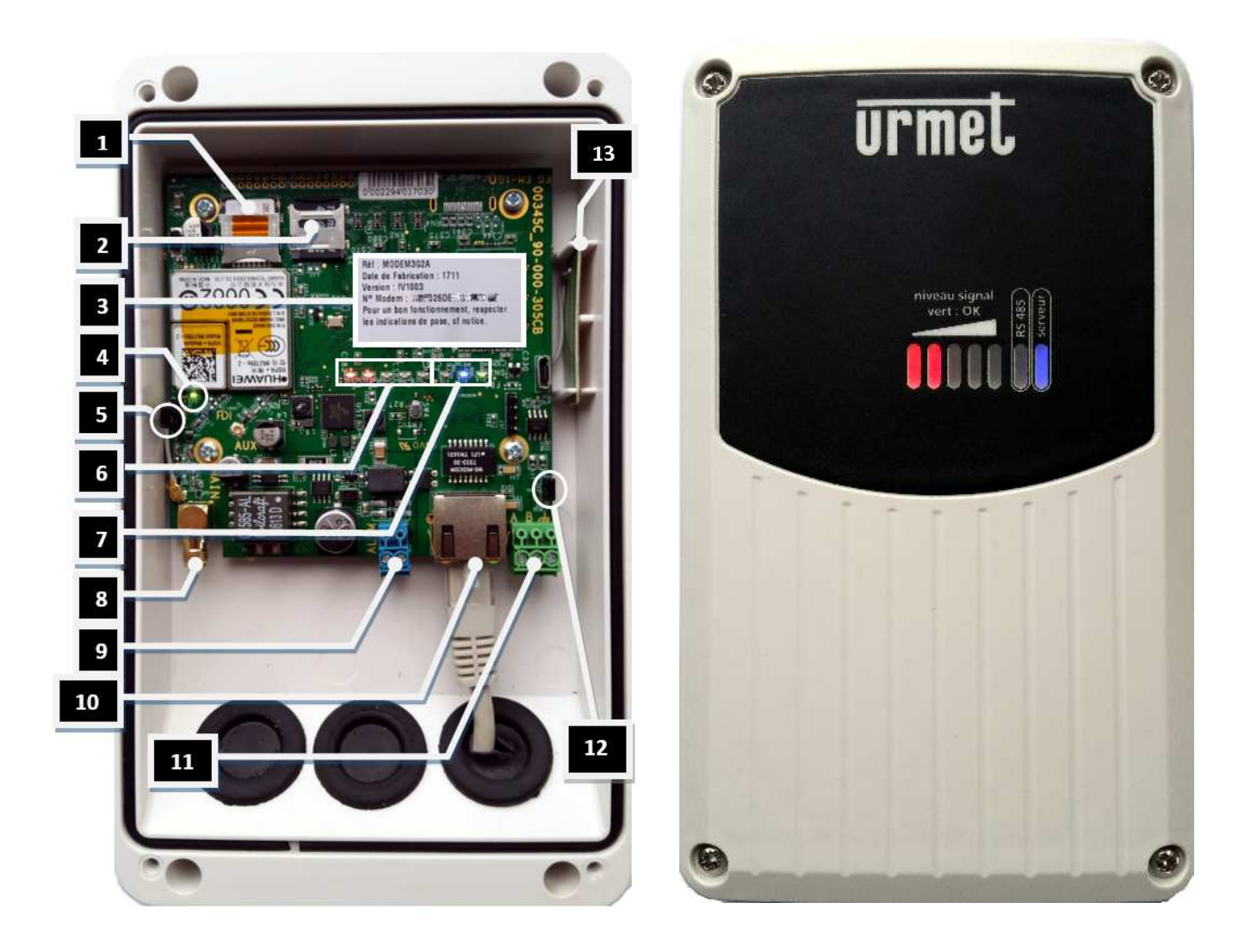

- 
- 1) Emplacement de la carte Micro-Sim.<br>2) Emplacement de la carte micro-SD (c 2) Emplacement de la carte micro-SD (contient le programme nécessaire au fonctionnement du modem).<br>3) Numéro de modem (à entrer lors de la création du site).
- 3) Numéro de modem (à entrer lors de la création du site).
	- Clignote en cas de recherche réseau
		- Fixe = Connecté au réseau.
- 5) Pontet antenne : Permet de sélectionner le type d'antenne utilisée :
	- Intégrée par défaut (cavalier vers le bas)
		- Déportée (cavalier vers le haut)
- 6) Voyant de niveau de réception et de mode réseau (Alterne toutes les secondes) :

#### Niveau de réception :

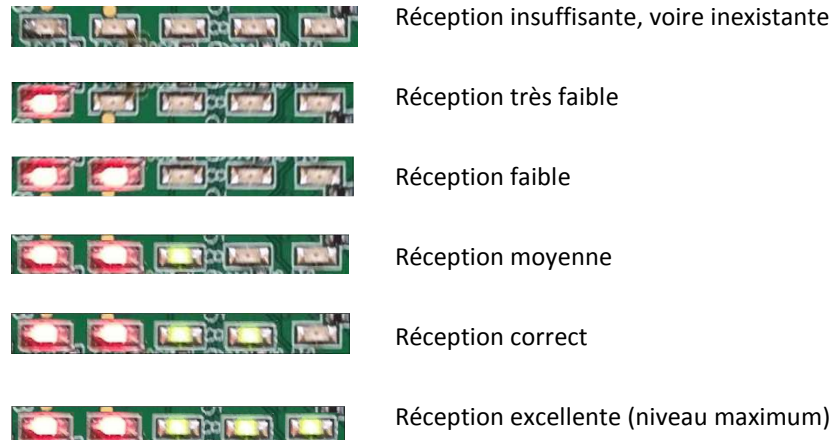

KI

Réception excellente (niveau maximum)

#### Type de réseau :

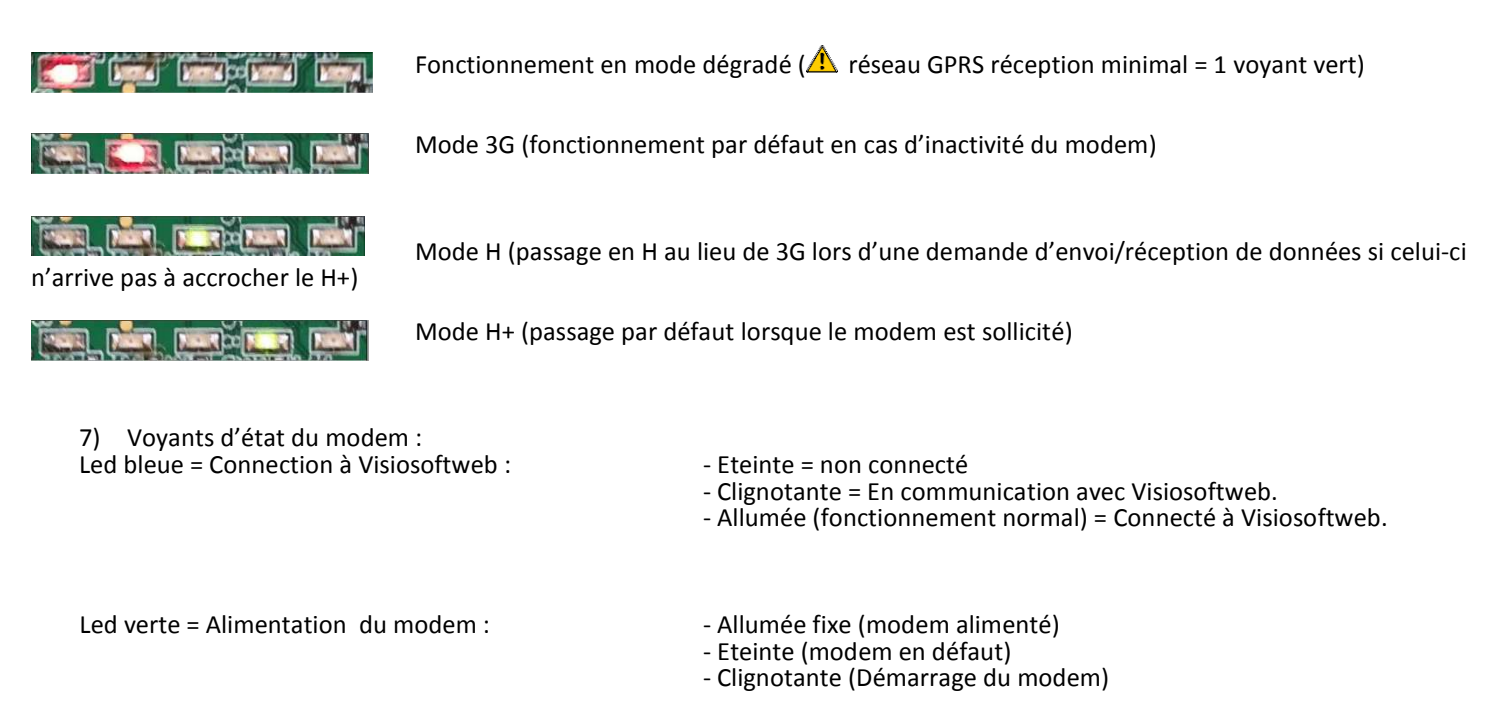

- 8) Connecteur SMA (raccordement d'une antenne déportée. En cas d'utilisation, mettre le pontet 5 en position haute).
- 9) Alimentation modem (utilisation d'une alimentation 24V réf : 12011060 **si le modem n'est pas raccordé sur un switch POE**)
- 10) Connecteur RJ45 POE (celui-ci permet l'alimentation du modem à travers le RJ45 raccordé sur un switch POE HBS).
- 11) Connecteur bus RS485 (En cours de développement)
- 12) Pontet de fin de ligne bus RS485 (non utilisé).
- 13) Antenne réseau intégrée

# Modems 3G et forfait de communication

Toutes les offres des modems 3 G contiennent les mises à jour illimitées des données.

Les références MODEM3G10A (version lien social) et MODEM3G10AE (version complète), sont vendus avec un forfait de communication de 10 ans.

MODEM3G2A est vendu avec un forfait de communication de 2 ans.

MODEM3GCH est vendu avec un forfait de communication de 12 mois.

Ces forfaits sont intégralement compris dans le prix de vente de ces différents produits.

## Services associés aux différentes références

Fonctions disponibles sur les réf. MODEM3G10A/MODEM3G10AE/MODEM3GCH/MODEM3G2A :

- Alarmes de maintenance : Mise en place d'alarme sur défaillance matériel
- Alarmes de fonctionnement : Capteurs ou détecteurs arrachés\*
- Alarmes liées à la vie de l'immeuble : Suivi d'un badge, porte forcée, passage dans une zone sécurisée, etc.
- Mise à jour illimités

MODEM3G10AE et MODEM3GCH = gestion de l'intégralité des fonctions Home Book System

- Suivi énergétique du bâtiment
- Messagerie / remontée incident
- Anti-squat
- Diagnostic de panne à distance

MODEM3G10A = Gestion de toutes les fonctions HBS, hormis le suivi énergétique du

bâtiment.

MODEM3G2A = gestion à distance du contrôle d'accès et de l'interphonie uniquement.

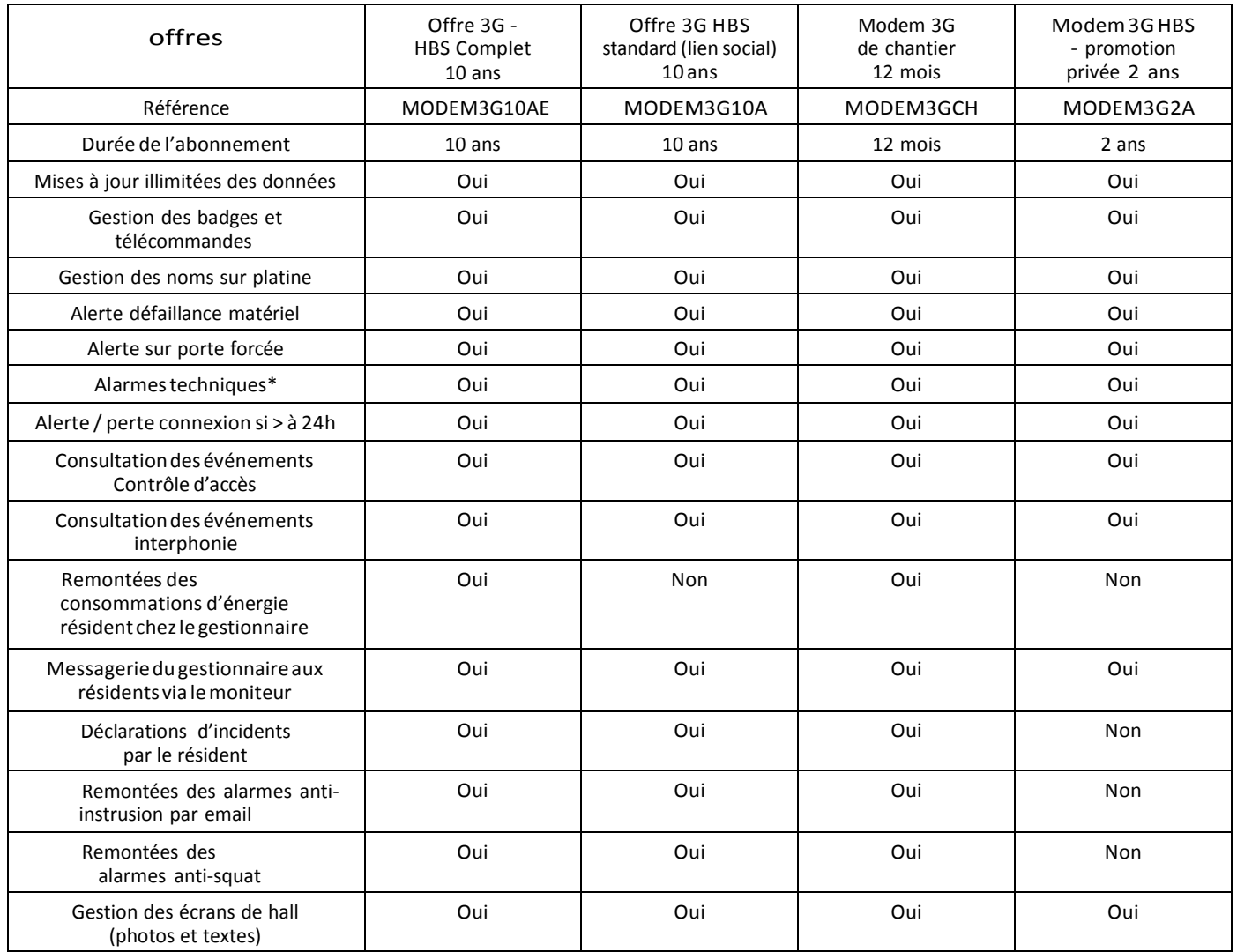

\* exemples : panne VMC (sur déclenchement d'un contact sec) et anomalie de température via l'ajout de l'interface 10 entrées TOR (« Tout Ou rien » réf. 16121010) ou analogiques (réf. 16121011).

A la fin des périodes d'abonnement, des références d'extensions sont disponibles pour prolonger la durée de 12 mois (modem3GCh uniquement) ou bien de 10 ans.

Fonctionnement des mises à Jour de données : Avec ces offres, les mises à jour sont illimitées.

#### Réseau 3G

Le bon fonctionnement du modem 3G est soumis à la présence d'un signal 3G suffisamment puissant.

Ce niveau du signal peut être repéré par l'allumage d'une ou plusieurs led(s) située(s) la façade du modem.

L'installateur doit s'assurer de la présence de l'opérateur, au lieu de pose de ce modem 3G et du bon positionnement adéquate afin qu'il reçoive le meilleur niveau de signal possible.

Urmet France ne serait être tenue responsable d'un mauvais positionnement du modem 3G ne permettant pas la bonne réception du signal de l'opérateur, ou si l'opérateur change son signal.

En cas de doute de réception après la pose, il est possible de vérifier la qualité du réseau perçu par le modem depuis Visiosoftweb.

Pour cela :

- 1) Sélectionner le site
- 2) Cliquer sur « MODEM 3G » dans « PARAMETRES »

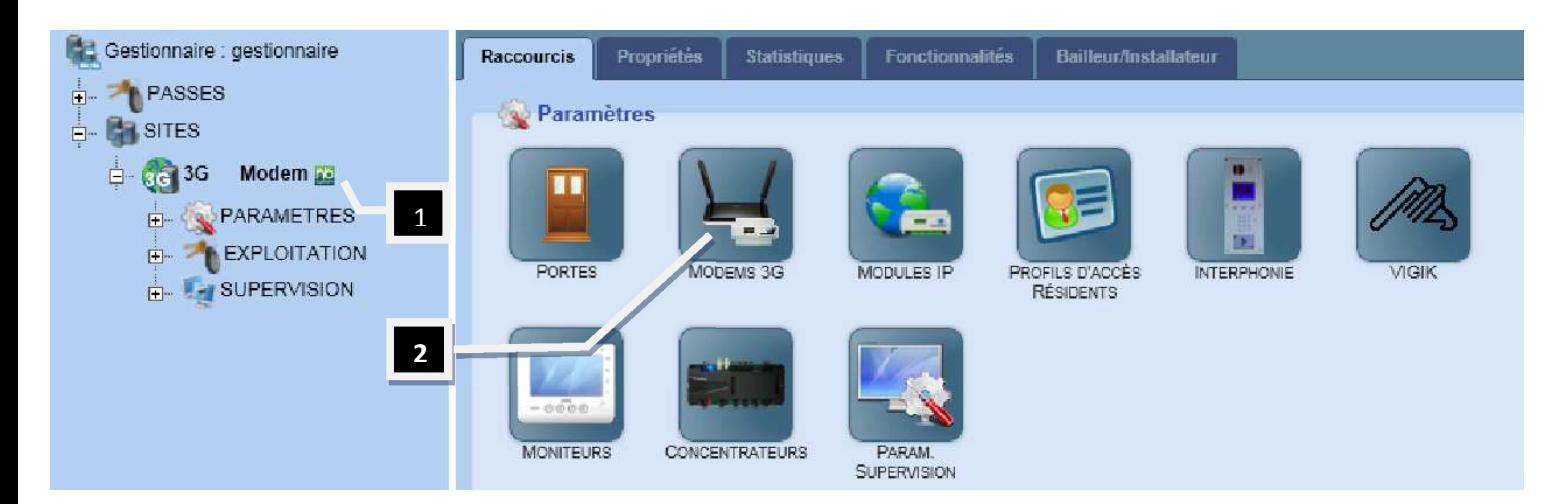

- Sélectionner ensuite le modem à vérifier :

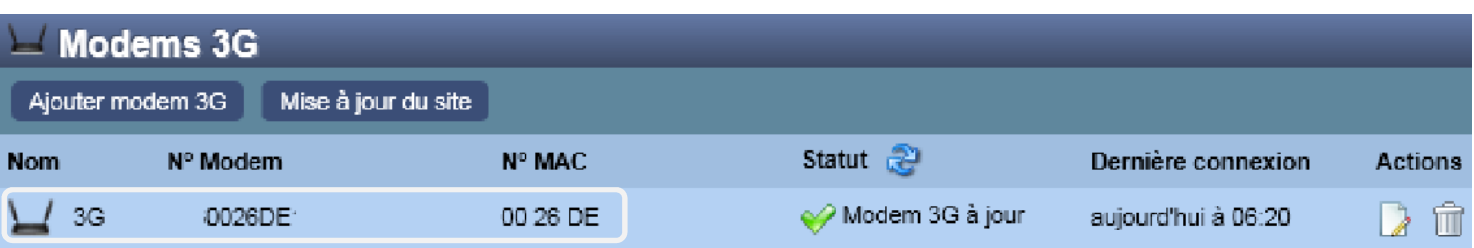

- La fiche du modem s'ouvre.
- Cliquer sur « Visualiser le niveau de réception » :

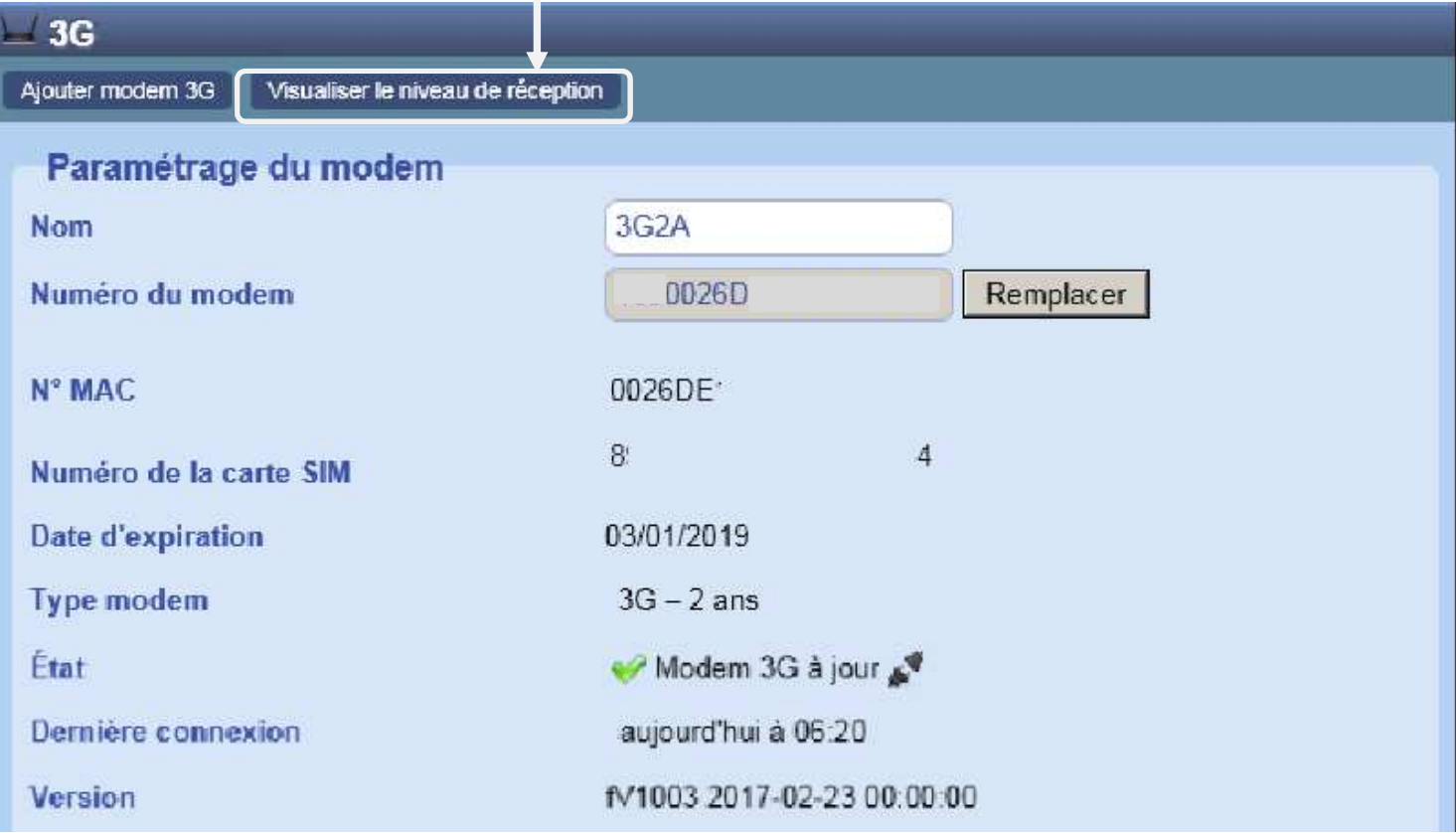

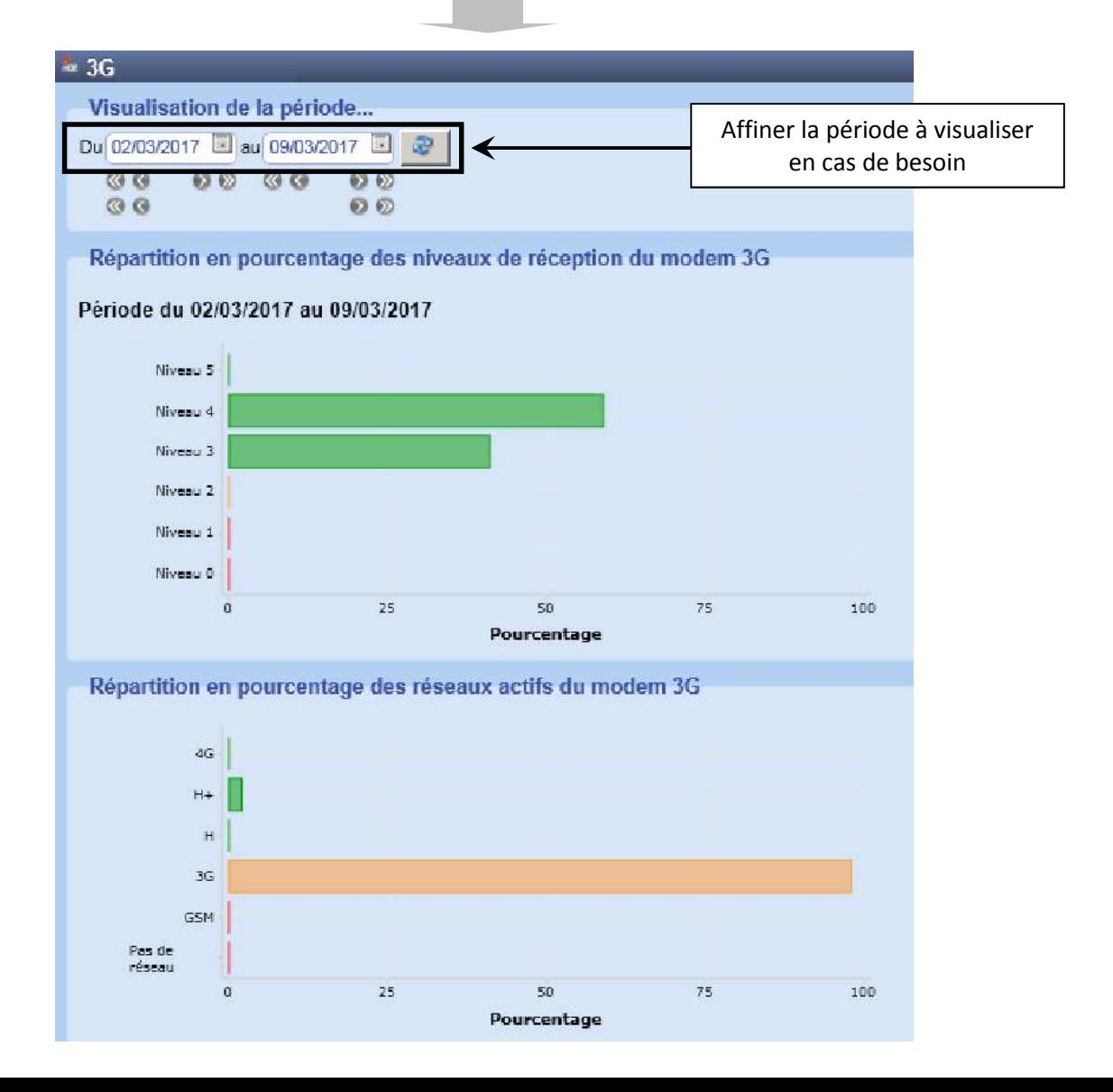

### Schémas de câblage

#### Schéma avec le modem 3G

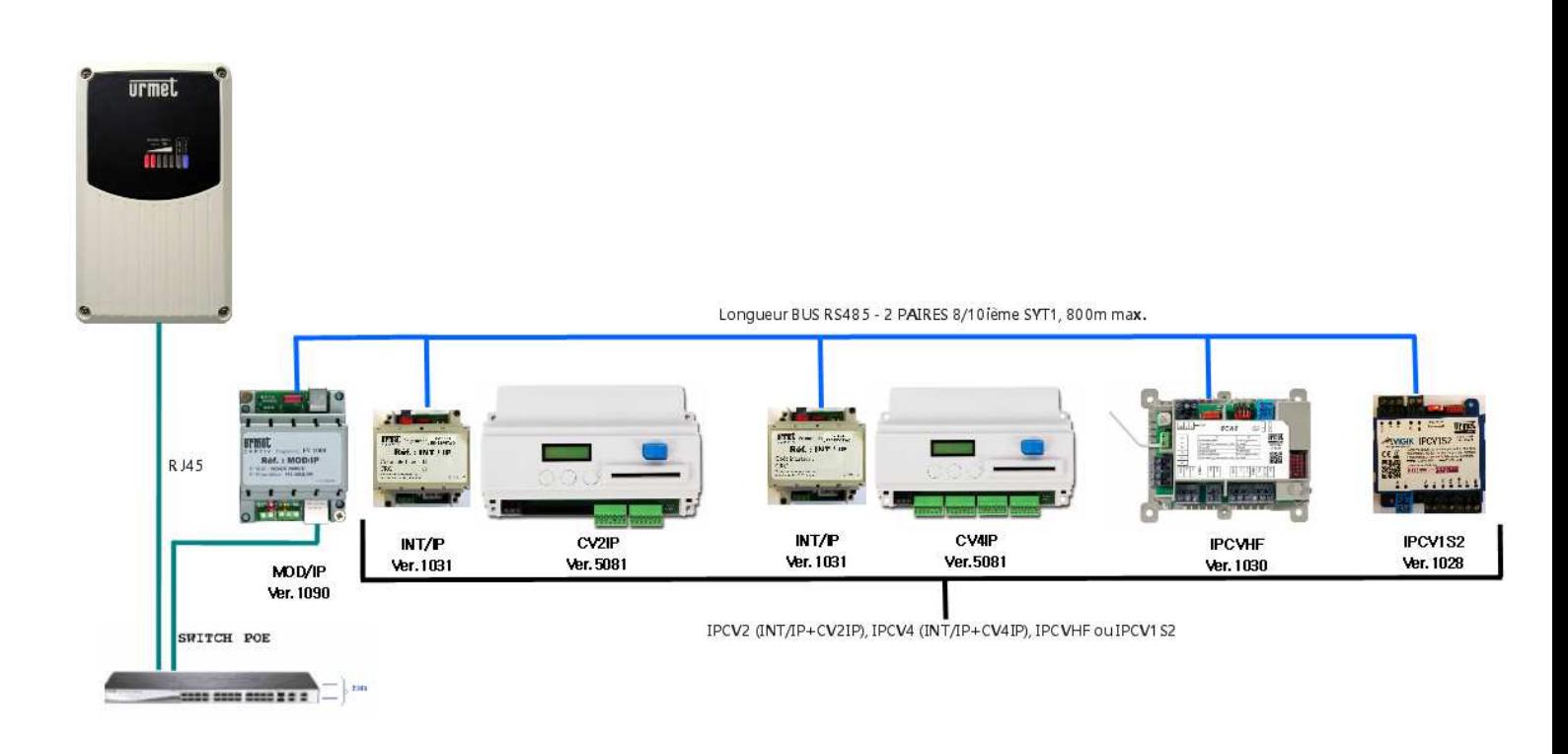

### Maintenance

Diagnostiquer une panne avec l'état des voyants : Selon le comportement des voyants, une panne peut être retranscrite :

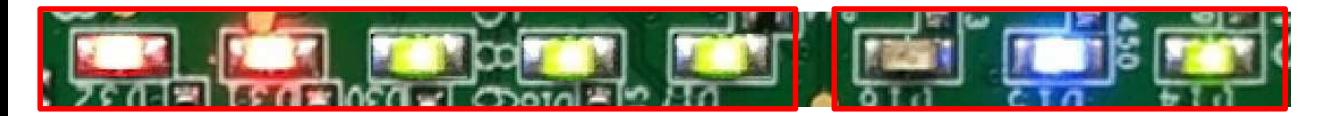

**Voyants de réception Voyants de diagnostic** 

Voyants de réception :

- Alternance toutes les secondes des voyants 1, 2, 3 et des voyants 3, 4, 5 : Carte Sim non détectée.
- Alternance des voyants 1 et 5 : Modem en défaut
- Alternance niveau de réception toutes les secondes puis éteintes : Carte Sim non activée.
- Alternance type de réseau (1 seul voyant) puis éteintes : Carte Sim activée mais problème de réception.

Voyants de diagnostic : - - Voyant bleu : Allumé fixe = Modem opérationnel Eteint : Problème de connexion avec le serveur. Clignotante : En communication avec le serveur. Voyant vert : Allumé : Modem opérationnel Eteint : Modem en défaut Clignotante : Démarrage ou réception de données en cours.

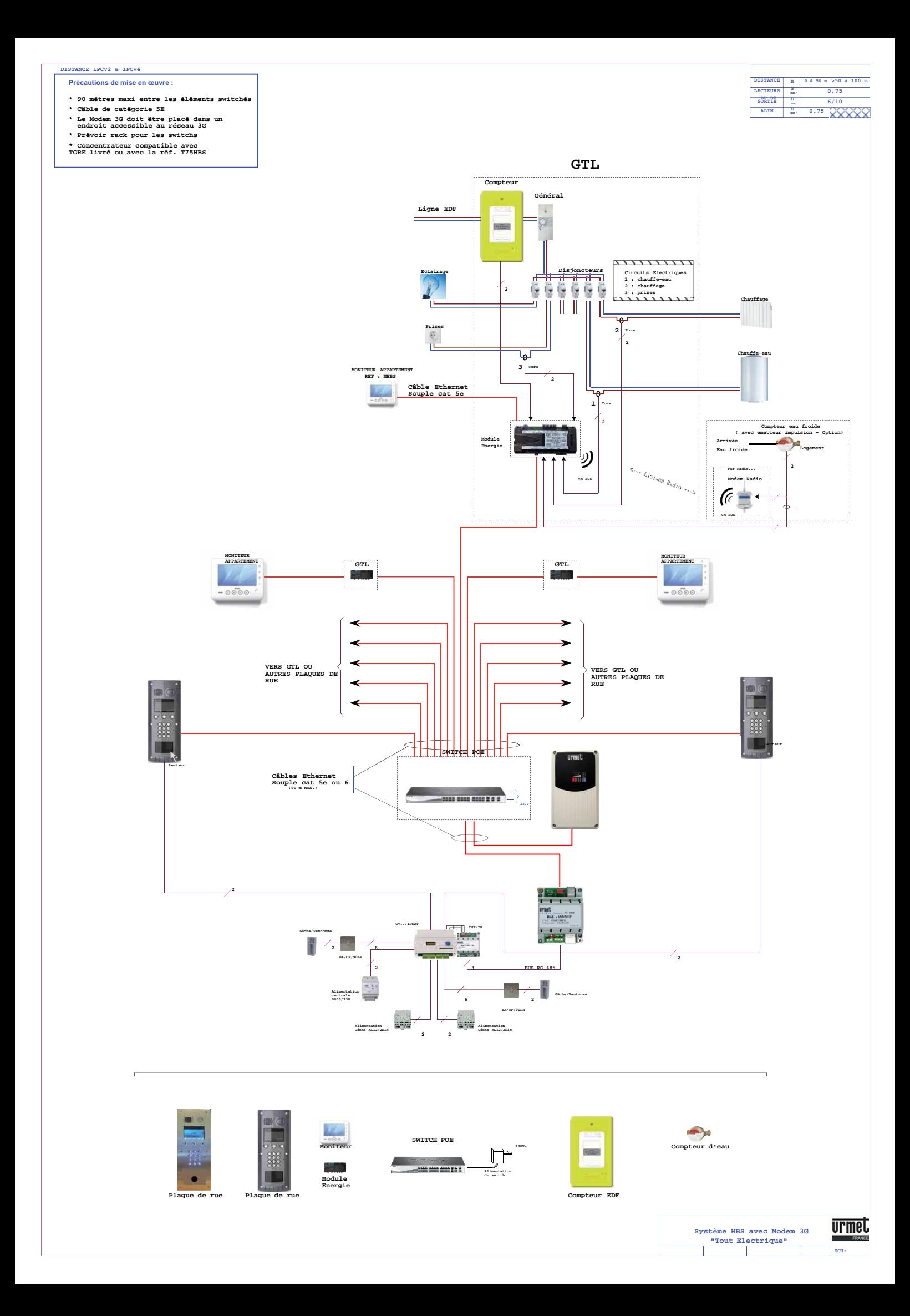

## GARANTIE

Nos matériels sont garantis vingt-quatre mois, à dater de la facture. La garantie est limitée au remplacement ou à la réparation en nos ateliers du produit reconnu défectueux.

L'envoi du matériel s'effectue franco dans les deux sens. La garantie s'annule si le matériel a été réparé sans notre accord. La garantie du produit ne couvre pas les défectuosités découlant de l'utilisation inadéquate ou abusive du produit, d'un accident, d'un acte de négligence, d'une mauvaise manipulation, de produits mal entretenus, d'environnement inadéquat ou de l'usure due à l'usage normal.

Les distances (en particulier de lecture) indiquées dans la documentation se réfèrent à des essais effectués dans des milieux idéaux (essais laboratoire), par conséquent, elles sont considérées comme des données maximum indicatives en conditions optimales d'utilisations.

Urmet France ne saurait être responsable des données techniques, ni être responsable des pertes ou dommages, indirects, spéciaux, conséquents ou fortuits (y compris, mais sans s'y limiter, les pertes de profits, d'économies ou de données) découlant de quelque manière de l'utilisation des produits.

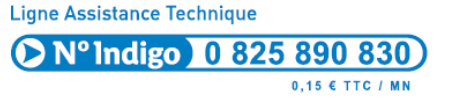

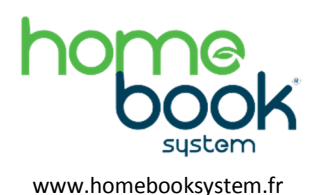

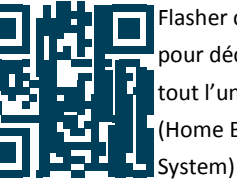

Flasher ce code pour découvrir tout l'univers HBS (Home Book

94 Rue de la belle étoile

ZAC Paris nord 2

95700 Roissy-en-France Tél. : 01 55 85 84 00 • fax : 01 41 84 68 28 E-mail : info@urmet.fr www.urmet.fr

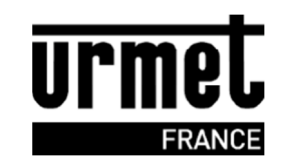